# Chapter 15 Polylines

## Pline Command 15.1

A polyline is a connected sequence of line segments created as a single object. You can create straight line segments, arc segments, or a combination of the two.

| 1. | Choose | Draw, Polyline.                                                                                     |
|----|--------|----------------------------------------------------------------------------------------------------|
|    |        | or                                                                                                  |
| 2. | Pick   | the Pline icon. 🥪                                                                                   |
| 3. | Туре   | PLINE at the command prompt                                                                         |
|    |        | Command : PLINE or PL                                                                               |
| 4. | Pick   | A point on the drawing to start the polyline                                                        |
|    |        | From point:( <b>select</b> )                                                                        |
| 5. | Туре   | One of the following options                                                                        |
|    |        | Arc/Close/Halfwidth/Length/Undo/Width/ <endpointof<br>line&gt;:</endpointof<br>                     |
|    |        | or                                                                                                  |
| 6. | Pick   | A point to continue drawing                                                                         |
|    |        | Arc/Close/Halfwidth/Length/Undo/Width/ <endpointof<br>line&gt;: (<b>pick point</b>)</endpointof<br> |

Polyline as one segment

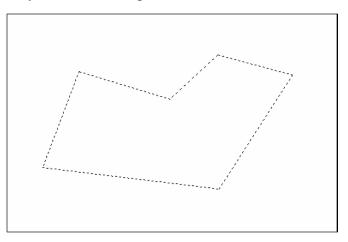

#### **PLINE options:**

| Arc       | Toggles to arc mode and you receive the follow ing:Angle/CEnter/CLose/Direction/Halfwidth/ |
|-----------|--------------------------------------------------------------------------------------------|
|           | Line/ Radius /Second Pt/Undo/Width/ <endpt arc="" of="">:</endpt>                          |
| Close     | Closes a polyline as it does in the line command.                                          |
| Halfwidth | Specifies the halfwidth of the next polyline seg ments.<br>Can be tapered.                 |
| Length    | Specifies the length to be added to the polyline in the current direction.                 |
| Undo      | Undoes the previous pline segment as with the line command.                                |
| Width     | Specifies the width of the next polyline segments. Can be tapered.                         |

Polyline with arcs

Polyline with width .125

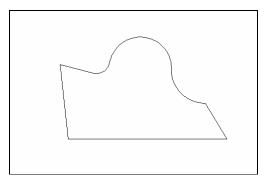

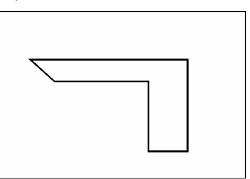

Tapered width polyline

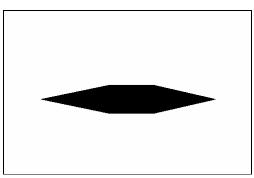

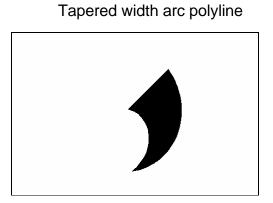

# **Editing Polylines 15.2**

| 1. | Choose | Modify, Polyline.                                                                |
|----|--------|----------------------------------------------------------------------------------|
|    |        | or                                                                               |
| 2. | Pick   | the Pediticon from the Modify II toolbar.                                        |
| 3. | Туре   | PEDIT at the command prompt                                                      |
|    |        | Command: PEDIT                                                                   |
| 4. | Pick   | Pick a polyline to edit                                                          |
|    |        | Select Polyline: ( <b>pick</b> )                                                 |
| 5. | Туре   | One of the following options:Close/Join/Width/Edit vertex/FitCurve/Spline/Curve/ |
|    |        | Decurve/Undo/eXit                                                                |

| Close        | Closes open polyline segments                                                   |
|--------------|---------------------------------------------------------------------------------|
| Join         | Connects polylines, lines, and arcs to existing polylines.                      |
| Width        | Changes the width for all polyline segments.                                    |
| Fit curve    | Creates curved arc segments around pline vertices at the direction you specify. |
| Spline Curve | Creates a curve through control points on a polyline.                           |
| Decurve      | Straightens curved segments.                                                    |
| Edit Vertex  | Displays the following Edit Vertex Options:                                     |

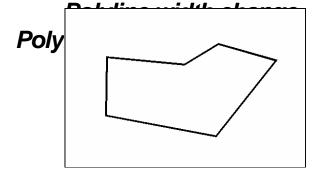

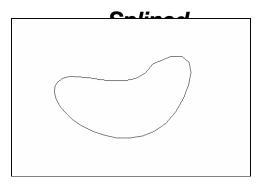

# **Editing Multiple Polylines**

1. **Type** the PEDIT at the command

prompt. Command: PEDIT

Select polyline or [Multiple]: M

Pick multiple polylines to edit.

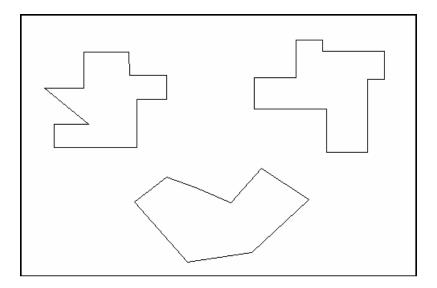

## Editing Vertex Options 3.3

| 1. | Туре       | One of the following vertexoptions:<br>Next/Previous/Break/Insert/Move/Regen/Straighten/<br>Tangent/Width/eXit <n>:</n>                                                    |
|----|------------|----------------------------------------------------------------------------------------------------|
|    | Next       | Moves the X to the next vertex                                                                                                    |
|    | Previous   | Moves the X to the previous vertex                                                                                                    |
|    | Break      | Remembers the currently marked vertex and allows you<br>to move to another vertex. You can then remove the<br>segments between these vertices. Closed plines will<br>open. |
|    | Insert     | Adds a new vertex after the currently marked vertex.                                                                                                    |
|    | Move       | Moves the location of the currently marked vertex.                                                                                                    |
|    | Regen      | Regenerates the pline. Used with the width option.                                                                                                    |
|    | Straighten | Remembers the currently marked vertex and allows<br>you to move to another vertex. You can then replace<br>the segments between these vertices with a straight<br>one.     |
|    | Tangent    | Attaches a tangent direction to the current vertex for later use in curve fitting.                                                                                         |
|    | Width      | Changes starting and ending widths for the segment following the marked vertex.                                                                                            |
|    | eXit       | Exits from editing vertices.                                                                                                    |

# **Explode Command 15.4**

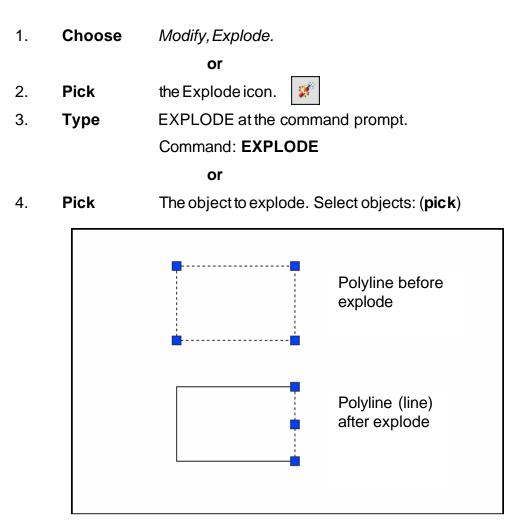

## **Turning Lines into Polylines 15.5**

Use the PEDIT command to pick lines. AutoCAD will ask if you want to turn these lines into polylines. You can then use the JOIN option under PEDIT to join additional lines to the polyline.

Command: pedit
Select polyline or [Multiple]: pick line
Object selected is not a polyline
Do you want to turn it into one? <Y>
Enter an option [Close/Join/Width/Edit
vertex/Fit/Spline/Decurve/Ltype gen/Undo]: j

#### TIP:

• Lines and Arcs must have a common endpoint to join them together.